Dans ce tutoriel nous allons voir comment afficher la température et l'humidité sur un afficheur LCD et mesurer aussi la tension et la résistance grâce à Arduino.

# **I)Le montage Arduino**

Dans une première partie nous allons nous intéresser au montage. La petite astuce est d'adopter un code couleur pour chaque module, pour ma part j'ai utilisé le code suivant :

-pour le capteur de température/humidité : rouge

-pour le photoresistor : bleu

-pour le module Bluetooth : vert

-pour l'affichage LCD : jaune

Avant de commencer je vous conseille de brancher deux câbles de la manière suivante :

-GND (carte uno) -> +

-5V (carte uno) -> -

**a) Capteur de température et d'humidité DHT11**

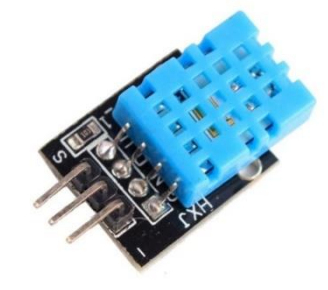

**Matériels utilisés :** -un capteur de température et d'humidité utilisant le module DHT11

-3 câbles male-male

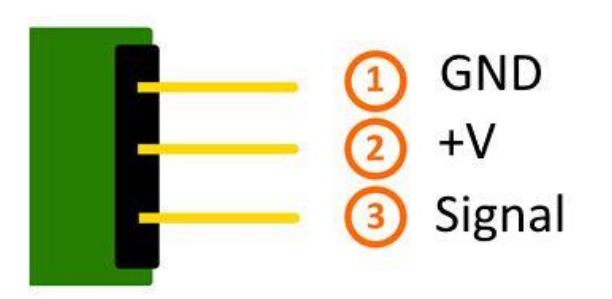

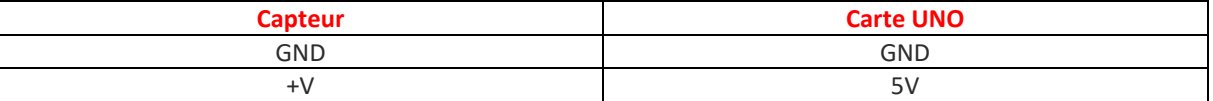

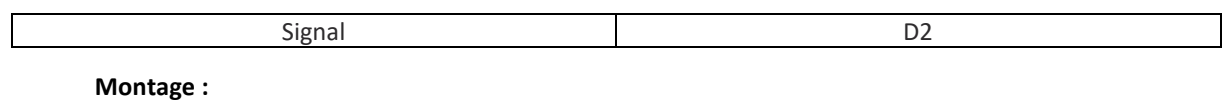

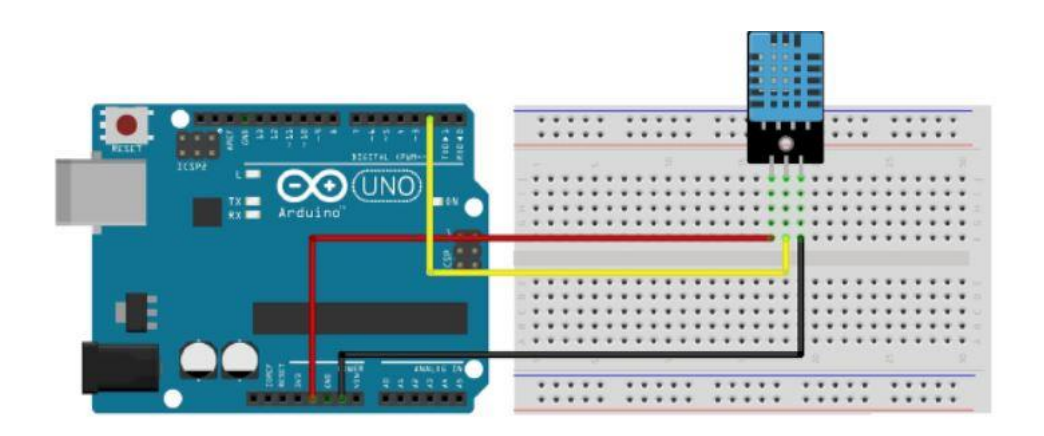

**b) Module photoresistor KY-018**

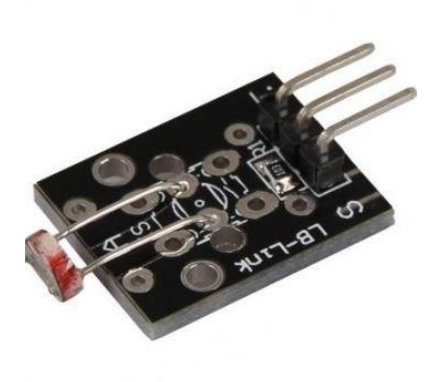

**Matériels utilisés** : -un photoresistor module KY-018

-3 câbles male-male

**Montage :**

**1=GND**

**2=5v**

**3=A2**

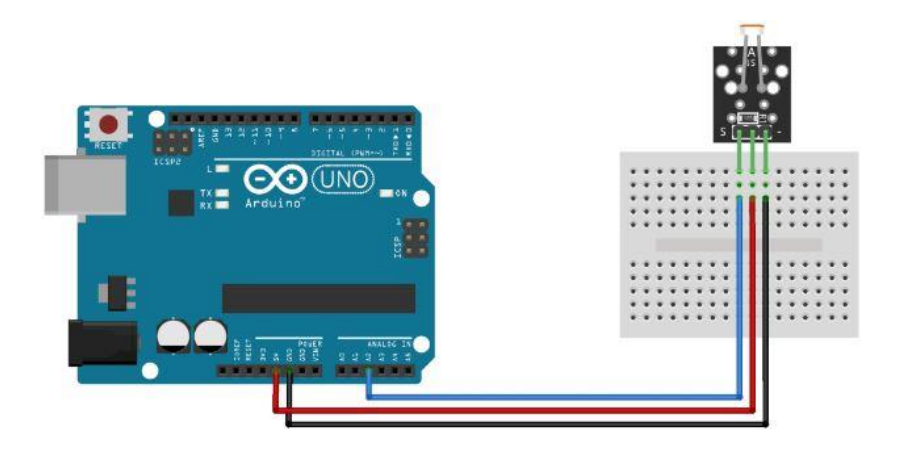

c) Module Bluetooth HC-06

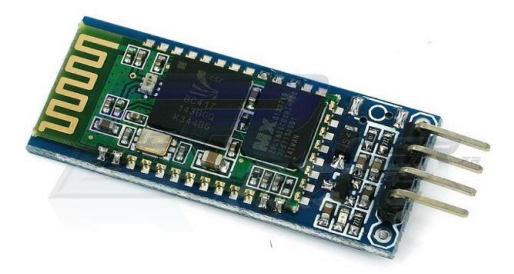

Matériels utilisés : - un module Bluetooth HC-06

-4 câbles male-male

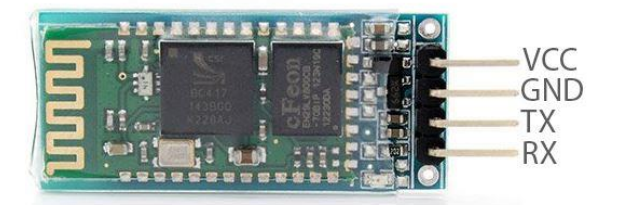

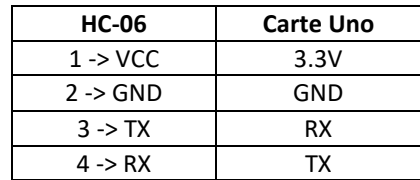

#### **d) L'afficheur LCD**

#### **Matériels utilisés** : - un Afficheur LCD 2x16 I2C LD1602I2C

 -4 câbles femelles et 4 câbles male-male (le premier côté du câble femelle vers l'afficheur LCD et le deuxième coté relié à un coté du câble male-male, qui lui sera relié directement à l'Arduino)

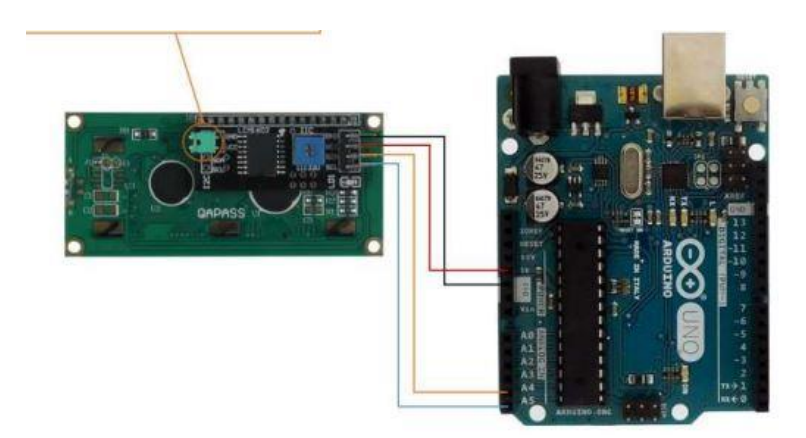

Montage :

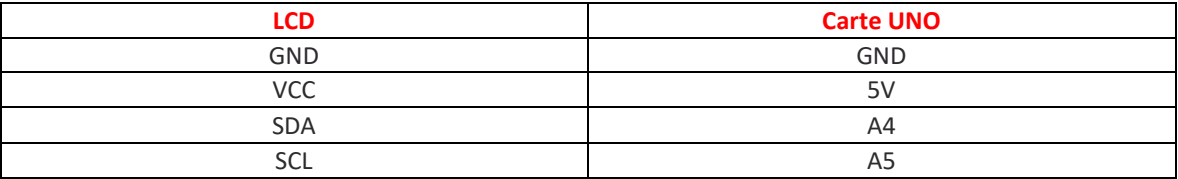

### **Le résultat final du montage :**

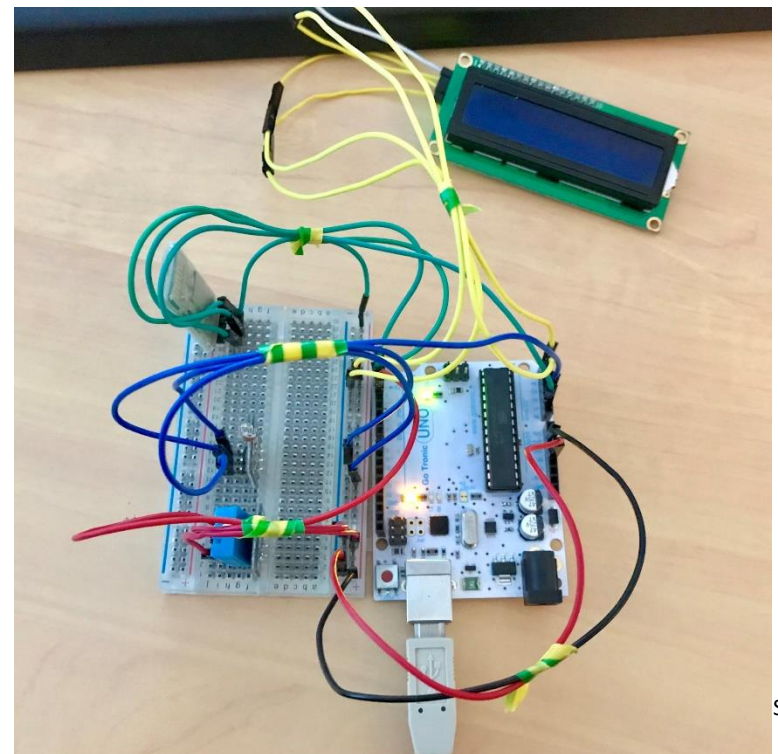

Samavia BTS SIO – Juin 2019

## II) Le programme utilisé

```
//déclaration des variables
    int sensorPin = 2; // Déclaration de la broche d'entrée pour photoresistor
   int rawValue:
   float voltage;
   float resistance;
   float humidite:
   float temperature;
  // écran LCD
  #include <Wire.h>
  #include <LiquidCrystal I2C.h>
  LiquidCrystal_I2C lcd(0x27, 16, 2);
  //bluetooth
 #include <SoftwareSerial.h>
 int rxPin= 0;
  int txPin= 1;
  SoftwareSerial bluetooth(rxPin, txPin);
 String message;
 //capteur
  #include "DHI.h"
  #define DHTPIN 2
  #define DHTTYPE DHT11 // DHT 11
 DHT dht(DHTPIN, DHTTYPE);
 void setup() {
     Serial.begin(9600);
      //bluetooth
      bluetooth.begin(9600);
      dht.begin(); // début de la mesure
      lcd.init(); // initialisation de l'afficheur
  \mathbf{1}void loop() {
   //récuperation de la valeur fournie par le capteur
   rawValue = analogRead(sensorPin);//mesure de la tension et de la resitance
   voltage = rawValue * (5.0/1023) * 1000;
   resistance = 10000 * (voltage / (5000.0 - voltage));
   //Sortie vers le moniteur
   Serial.print("Tension:");
   Serial.print(voltage); Serial.print("mV");
   Serial.print(", Resistance:"); Serial.print(resistance); Serial.println("Ohm");
   // délai de 2 secondes entre 2 mesures
   delay(2500) ;
   // mesure de l'humidité et de la température
   humidite = dht. readHumidity();
   temperature = dht. readTemperature();
   // on vérifie si les mesures sont exécutées sans faute
   // Lors de la détection d'une erreur, affichage d'un message d'erreur
   //nan=not a number
   if (isnan(humidite) || isnan(temperature)) {
     Serial.println("Erreur de lecture du capteur");
     return;
   \begin{array}{c} \end{array}
```

```
// affichage des données dans le monite
Serial.println("------------
Serial.print("Humidite: ");
Serial.print(humidite);
Serial.print(" \\t");
Serial.print("Temperature: ");
Serial.print(temperature);
Serial.print(char(186)); //Affiche le s
Serial.println("C");
Serial.println("------
Serial.println("");
```

```
//bluetooth
 while(bluetooth.available()){
  message+=char(bluetooth.read());
  \mathbb{R}if(!bluetooth.available())
  \mathcal{A}if (message!=""){//if data is available
       Serial.println(message); //show t
      message=""; //clear the data
    \overline{\mathbf{1}}delay (2000) ;
  \mathbb{R}^3//affichage LCD
```

```
lcd.backlight();
```

```
//affichage LCD
lcd.backlight();
// affiche la température sur l'affichage LCD
lcd.setCursor(0, 0);
lcd.print("temperature:");
lcd.print(temperature);
lcd.print(""");
//affiche l'humidité sur l'affichage LCD
lcd.setCursor(0,1);
lcd.print("humidite:");
lcd.print(humidite);
lcd.print("\");
```
 $\mathbf{1}$ 

Sources :

*[http://makeshare.org/bbs/board.php?bo\\_table=arduino&wr\\_id=30](http://makeshare.org/bbs/board.php?bo_table=arduino&wr_id=30)*

*: [http://sensorkit.fr.joy-it.net/index.php?title=KY-](http://sensorkit.fr.joy-it.net/index.php?title=KY-015_Capteur_de_t%C2%B0_et_d%27humidit%C3%A9_DHT11#Exemple_de_code_pour_Arduino)[015\\_Capteur\\_de\\_t%C2%B0\\_et\\_d%27humidit%C3%A9\\_DHT11#Exemple\\_de\\_code\\_pour\\_Arduino](http://sensorkit.fr.joy-it.net/index.php?title=KY-015_Capteur_de_t%C2%B0_et_d%27humidit%C3%A9_DHT11#Exemple_de_code_pour_Arduino)*

*<https://arduinomodules.info/ky-018-photoresistor-module/>*

*[http://sensorkit.fr.joy-it.net/index.php?title=KY-](http://sensorkit.fr.joy-it.net/index.php?title=KY-018_Module_%C3%A0_photor%C3%A9sistance_LDR#Exemple_de_code_pour_Arduino)[018\\_Module\\_%C3%A0\\_photor%C3%A9sistance\\_LDR#Exemple\\_de\\_code\\_pour\\_Arduino](http://sensorkit.fr.joy-it.net/index.php?title=KY-018_Module_%C3%A0_photor%C3%A9sistance_LDR#Exemple_de_code_pour_Arduino)*

*<http://www.giuseppecaccavale.it/arduino/hc-06-bluetooth-arduino/>*